## **РОЗРОБЛЕННЯ ПРОГРАМНОГО ЗАБЕЗПЕЧЕННЯ ВІДЕОРЕЄСТРАЦІЇ НАВЧАЛЬНИХ РОБІТ**

## **Маркелов О.Е.1), Сухацький Р.В.2)**

*Національний університет «Львівська політехніка» 1)ст. викладач; 2) магістрант*

Дистанційне навчання щороку набирає обертів і вимагає створення нових програмних продуктів. Тому на сьогодні актуальним завданням є розроблення програмного продукту (ПП) відеореєстрації результатів навчальних робіт, що надасть нові імпульси для розвитку системи дистанційного навчання у цілому. У праці мова йтиме про програмний засіб відеоспостереження результатів навчальних робіт під час дистанційного навчання на базі платформи Microsoft.Net.

Існує велика кількість програмного забезпечення для запису відео з робочого столу: TechSmith SnagIt [1], Fraps movies [2], SolveigMM HyperCam [3], Mirillis Action [4], Bandicam [5], Total Screen Recorder [6], UVScreenCamera [7]. Виявлено, що вищезазначеному програмному забезпеченню притаманна ціла низка недоліків, наприклад: мала швидкість запису, необхідність встановлення додатків для повноцінної роботи програми (TechSmith SnagIt); великий обсяг RAM для запису відео, використання лише на платній основі (Fraps movies); необхідність використання споживчих параметрів значної потужності (UVScreenCamera). Розроблений програмний продукт позбавлений таких недоліків, а тому є конкурентноздатним на ринку інформаційного забезпечення навчальної діяльності (Рис.1.). Він характеризується такими параметрами:

- вибір відео-кодеку для запису відео;
- налаштування бітрейту (швидкості проходження інформації за одну секунду);
- налаштування кадрової частоти (FPS);
- вибір місця для збереження відеофайлу;
- відображення кількості кадрів;
- час запису вілео.

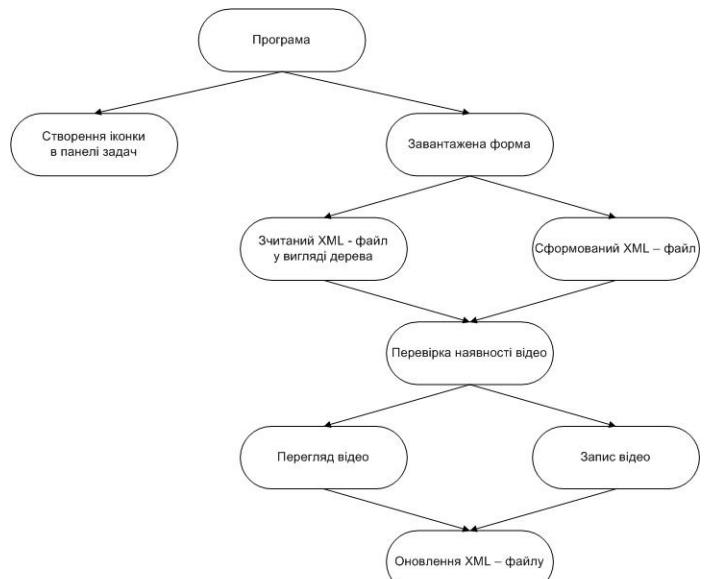

Рисунок1 – Функціонально-логічна діаграма

Для відтворення відео використали Windows Media Player, який є стандартним елементом технології розроблення графічного інтерфейсу програми Windows Forms.

Відеопрогравач містить панель керування, на якій розміщені основні команди для швидкого та якісного перегляду відеофайлів: відкриття відео, його відтворення, пауза, перемотування назад та вперед, повноекранний режим відтворення. Вікно програмного засобу «Відеореєстрація результатів навчальних робіт» наведено на рис.

Для створення іконки на панелі завдань використали технологію Notifyicon, яку містить у собі мова програмування Microsoft Visual C#. Компонент Notifyicon є значком, який відображається в

системній області панелі завдань. Зазвичай його використовують для зображення програм, що працюють у фоновому режимі.

Алгоритм роботи з розробленим програмним продуктом є простим і зрозумілим для цільової аудиторії. Першим кроком є формування XML-документу, який міститиме такі дані: кафедра, предмети, лабораторні роботи, студенти. Ми маємо справу з випадаючим меню, де є перелік предметів. Вибравши потрібний предмет, переходимо до пункту меню «Лабораторна». Перед нами знову з'являється випадаюче меню, але вже зі списком лабораторних робіт. Вибравши лабораторну роботу, викладач може занести в ХML-документ список студентів. Для цього йому потрібно ввести у поле «Студент» П.І.П. і натиснути на кнопку «Додати в XML». Після того як викладач додасть список групи, потрібно натиснути клавішу «Зберегти XML», вказавши шлях до каталогу. Наступний крок – формування деревоподібної структури з XML-документу та формування папок для кожного студента для збереження відеофайлів. Для цього потрібно лише натиснути на клавішу «Відобразити XML». Далі відбувається запис відео з робочого столу. Для цього потрібно налаштувати нашу програму відповідно до вимог викладача, тобто встановити відповідні кодек, бітрейт та FPS (кількість кадрів за секунду). Налаштувавши всі параметри, ми можемо натиснути кнопку «Розпочати запис». Після натиснення клавіші «Розпочати запис» перед нами з'являється вікно «Огляду папок», в якому можна вибрати папку для збереження відео. Виконавши запис відеореєстрації виконання індивідуального завдання, студент повинен натиснути на клавішу «Зупинити запис». Після реалізації цієї команди він отримає повідомлення про успішний запис та збереження відеофайлу. Кінцевою стадією нашої програми є відтворення записаного відео за допомогою Windows Media Player (Рис.2.). Для того щоб відтворити записане відео, необхідно перейти до пункту меню «Файл» → «Відкрити».

Пункт меню «Інструменти» дає змогу реалізувати додаткові можливості:

- розпочати програвання відео;
- поставити відео на паузу;
- зупинити відео;
- перемотати, як вперед, так і назад;
- активувати повноекранний режим відео.

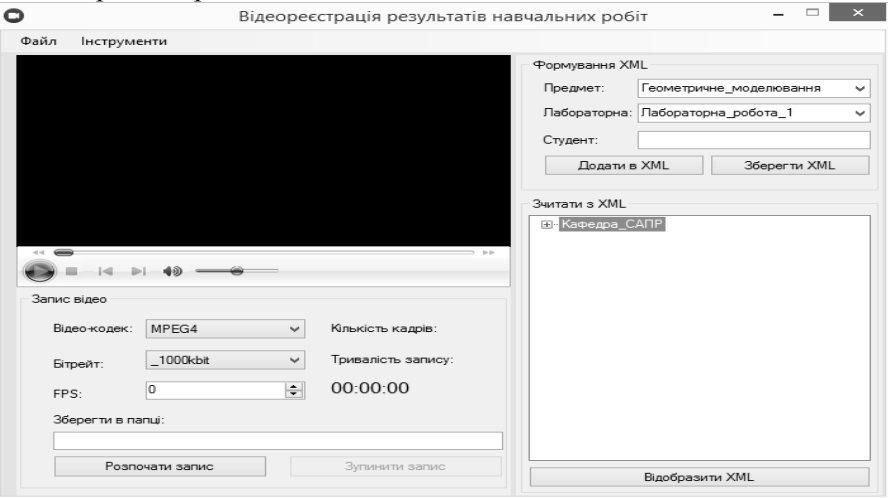

Рисунок 2 – Вікно програми «Відеореєстрація результатів навчальних робіт»

Отже, розроблений програмний продукт має зручний для користування інтерфейс, володіє низкою функцій, які дають змогу якісно та швидко реалізувати процес відеореєстрації результатів навчальних робіт, а тому успішно може бути впроваджений у сферу освіти і науки.

## **Список використаних джерел**

1. SnagIt. Обзор возможностей программы [Електронний ресурс]. – Режим доступу: https://ru.wikipedia.org/wiki/SnagIt.

2. Fraps. Обзор возможностей программы [Електронний ресурс]. – Режим доступу: http://cadelta.ru/media-content/id344. 3. HyperCam 3 учебник [Електронний ресурс]. – Режим доступу: http://www.solveigmm.com/ru/howto/uschebnik-kak-rabotat-shypercam-3/.

4. Программа для записи видео Mirillis Action [Електронний ресурс]. – Режим доступу: http://weit.net/index.php/soft/raznoe/201-programma-dlya-zapisi-video-mirillis-action.

5. Путеводитель по программам для захвата экрана. Часть 4 [Електронний ресурс]. – Режим доступу: http://www.ixbt.com/soft/screencapture-4.shtml.

6. Total Screen Recorder 1.5.34 [Електронний ресурс]. – Режим доступу: http://www.softportal.com/software-20615-total-screenrecorder.html.

7. UVScreenCamera – программа для записи видео с экрана. Часть 2 [Електронний ресурс]. – Режим доступу: http://uproga.net/alia/uvscreencamera-programma-dlja-zapisi-video-s-ecrana-2/.

 *АСІТ'2016, Тернопіль, 20-21 травня 2016* 132